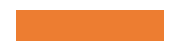

Workshop "Creazione o modificazione di un Theme Moodle"

Luca Bösch

Università di Scienze Applicate di Berna BFH

luca.boesch@bfh.ch

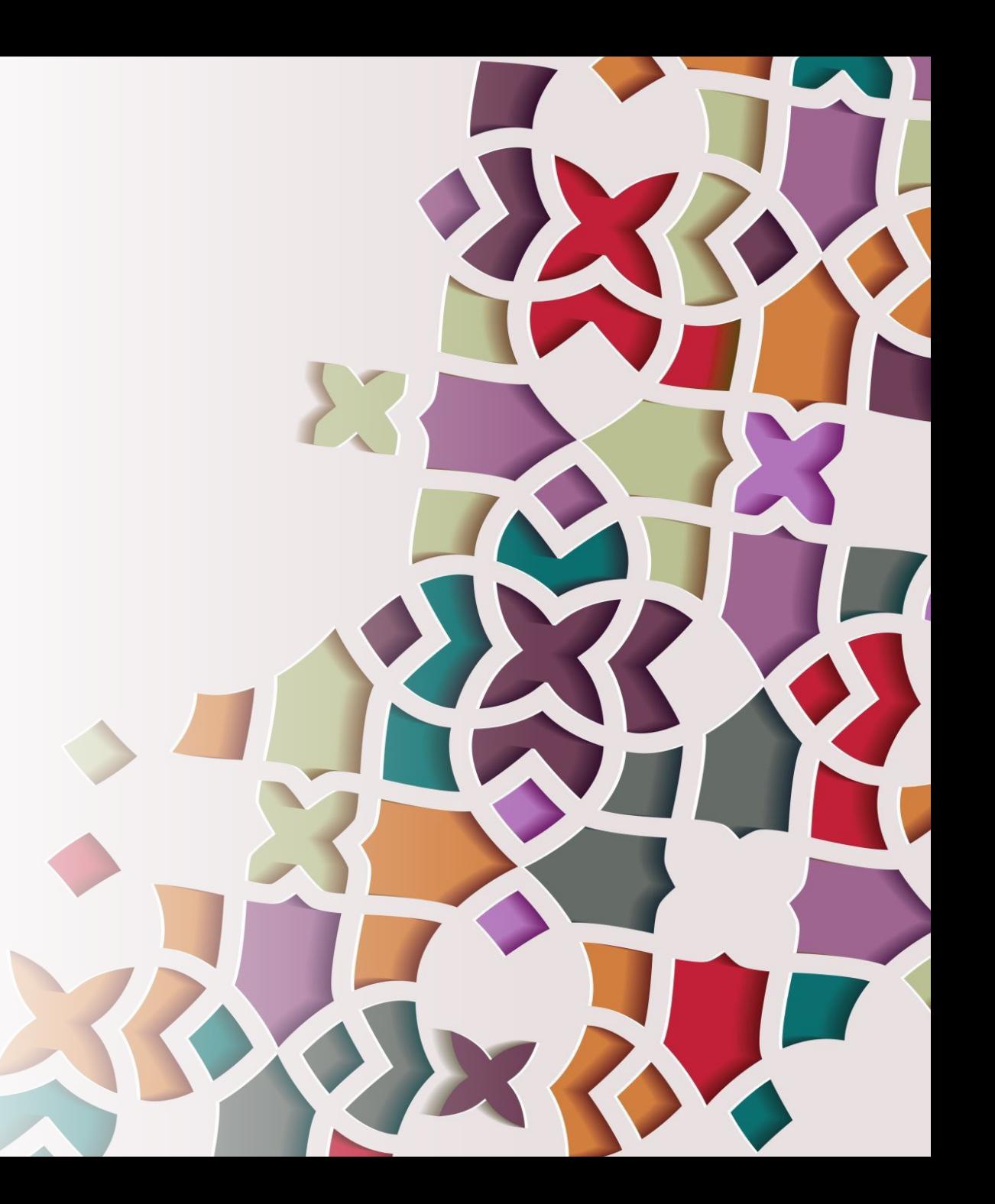

# allowthemechangeonurl

permette di aggiungere ?theme=classic alle URL  $\bullet$ per cambiare lo theme instantemente

Consenti il cambio del tema tramite Default: No URL allowthemechangeonurl L'impostazione consente di cambiare il tema, utilizzando in alternativa: ?theme=nomedeltema posposto a qualsiasi URL di Moodle (esempio: mymoodlesite.com/?theme=afterburner) oppure &theme=nomedeltema posposto a qualsiasi URL interno di Moodle, (esempio: mymoodlesite.com/course /view.php?id=2&theme=afterburner).

# Modificazioni dirette in SCSS grezzo

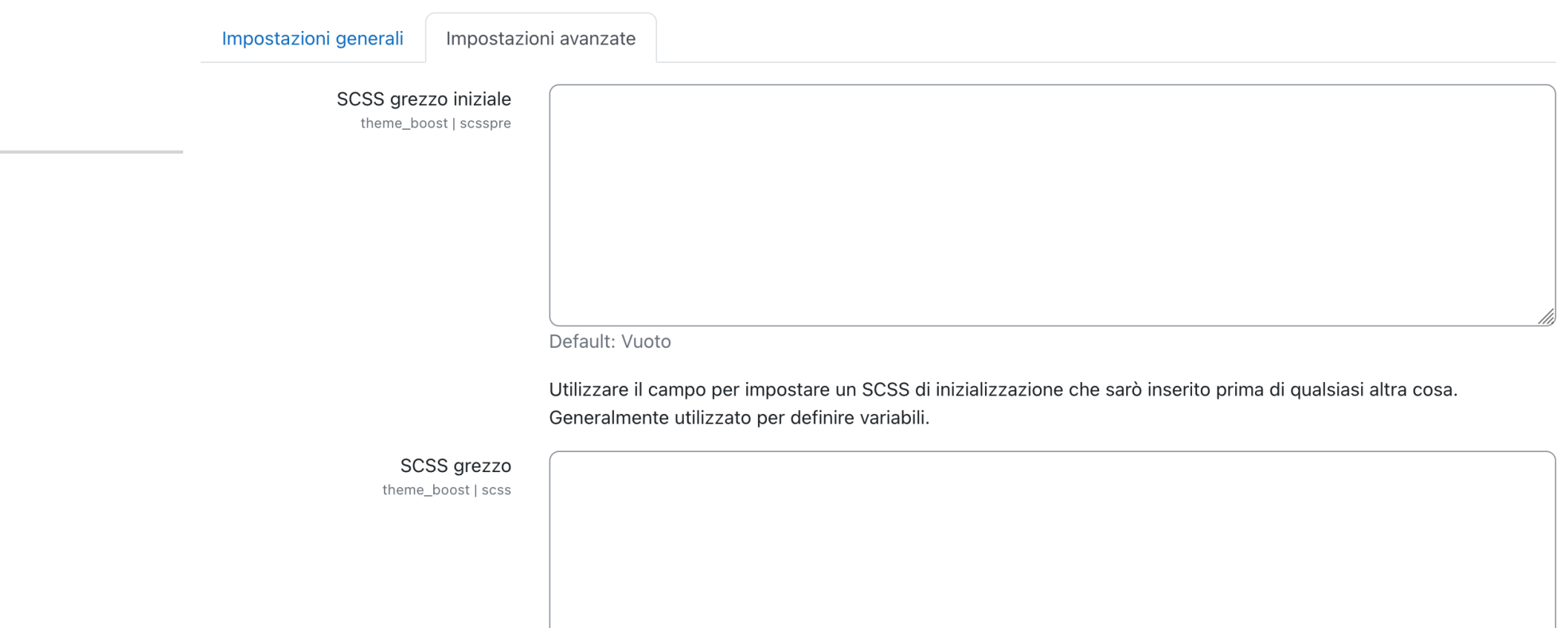

Default: Vuoto

Utilizzare il campo per impostare un SCSS o CSS che sarò inserito alla fine fine del foglio di stile

# themedesignermode

### • non occorre più annullare la cache manualmente  $\rightarrow$  rallenta il sistema

### Modalità Theme designer themedesignermode

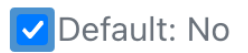

Le immagini ed i CSS appartenenti al tema sono conservati nella cache del browser e del server per un periodo di tempo molto lungo. Se stai sviluppando od ottimizzando un tema, attiva questa impostazione utile anche per gli sviluppatori di codice. È anche possibile annullare manualmente la cache del tema nella pagina di selezione temi. ATTENZIONE: la modalità theme designer ha un impatto negativo sulle performance del server!

# Logo

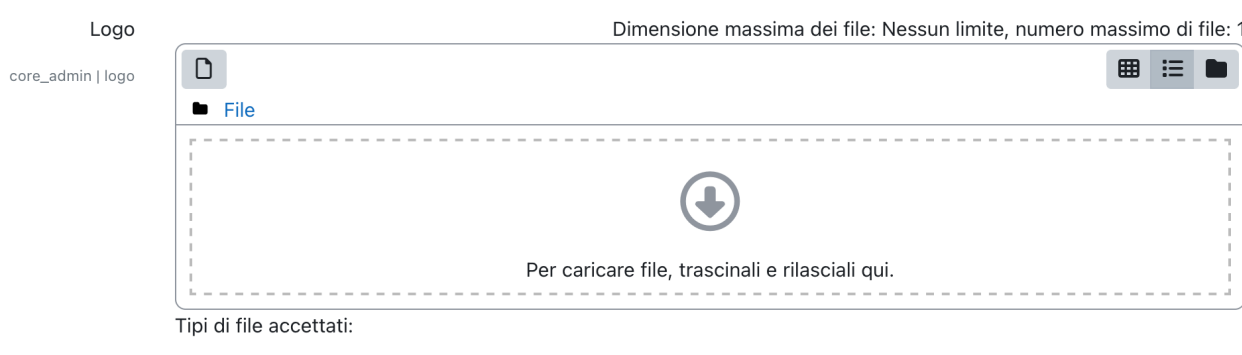

Immagine (JPEG) .jpg Immagine (PNG) .png

Default: Vuoto

Un logo completo da utilizzare come decorazione di alcuni temi (come i temi core). L'immagine può avere una risoluzione piuttosto elevata perché verrà ridimensionata per lo scopo (e memorizzata nella cache per le prestazioni). I loghi più larghi che alti di solito danno risultati migliori.

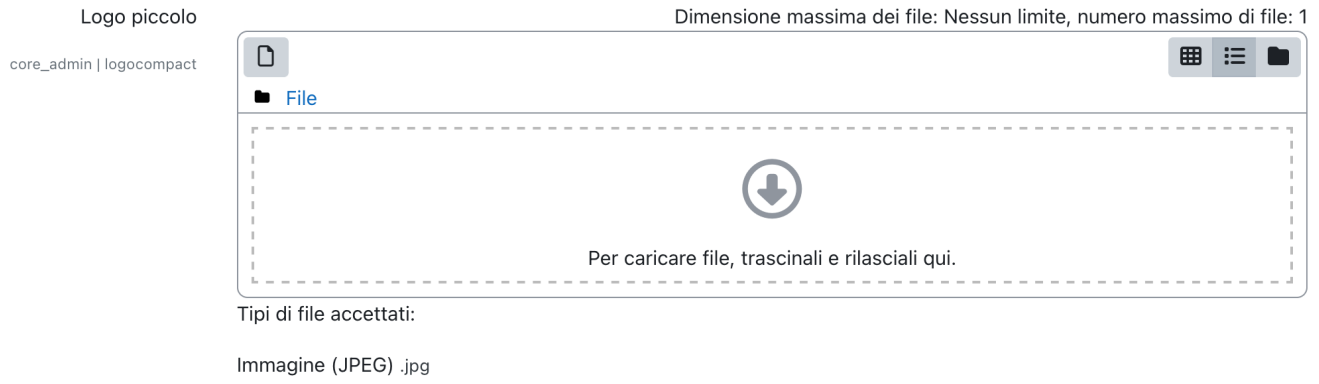

Immagine (PNG) .png

Default: Vuoto

Una versione più piccola del logo. Si raccomanda che l'immagine sia riconoscibile anche se di piccole dimensioni.

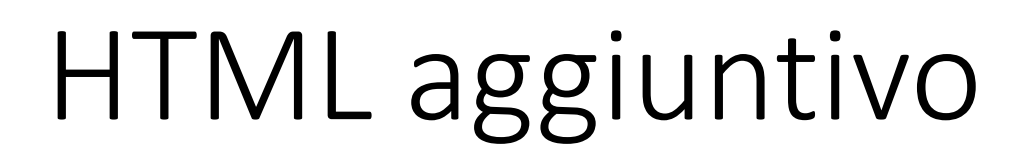

k.

### Il codice HTML da aggiungere in tutte le pagine.

additionalhtmlf

Le seguenti impostazioni consentono di aggiungere del codice HTML da includere in tutte le pagine. È possibile specificare del codice HTML da inserire all'interno del tag HEAD, all'interno del corpo pagina dopo l'apertura del tag BODY, oppure subito prima della chiusura del tag BODY. Le impostazioni consentono di aggiungere intestazioni o note a piè di pagina personalizzate su tutte le pagine, oppure di aggiungere servizi quali Google Analytics con facilità ed indipendentemente dal tema utilizzato.

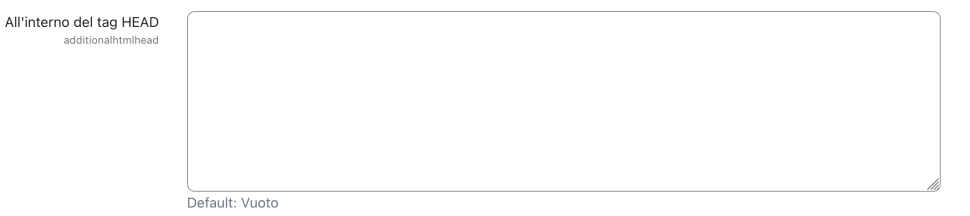

Il codice HTML verrà aggiunto in tutte le pagine al termine del tag HEAD.

All'apertura del tag BODY additionalhtmltopofbody Default: Vuoto

Il codice HTML verrà aggiunto in tutte le pagine subito dopo l'apertura del tag BODY.

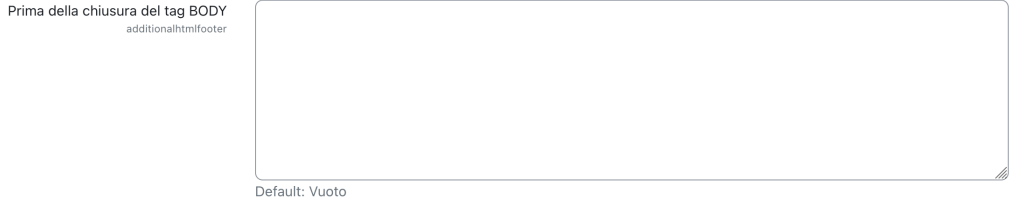

Il codice HTML verrà aggiunto in tutte le pagine prima della chiusura del tag BODY.

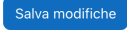

# Le basi: Bootstrap

B

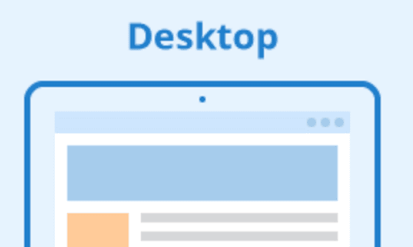

@media screen and

(min-width: 1024px)

 ${...,}$ 

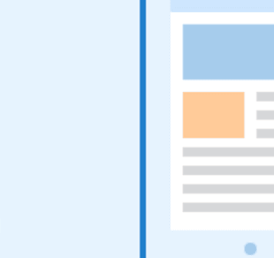

 ${...}$ 

### $\bullet$  -compact  $0.0.0$ **Contract Contract Contractor Contract Contract**

(min-width: 768px) and

(max-width: 1023px)

**Tablet** 

@media screen and

@media screen and (max-width: 767px)  ${...,}$ 

 $\overline{2}$  $\overline{2}$  $\overline{2}$  $\overline{2}$  $\overline{\phantom{a}}$  $\overline{\phantom{a}}$  $3$  $\overline{3}$  $\overline{\mathbf{3}}$  $\overline{3}$  $\overline{4}$  $\overline{4}$  $\overline{4}$  $\,$  6  $\,$  $6\overline{6}$  $12$ 

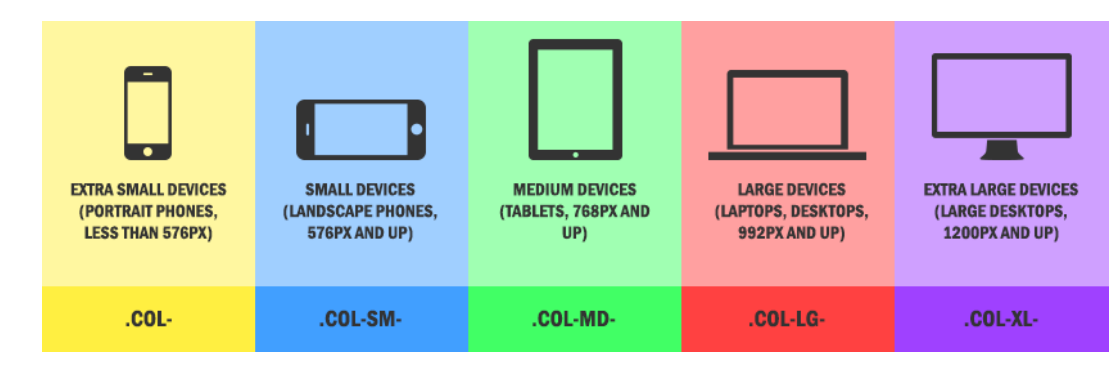

### **Smartphone**

 $\bullet$  masses

**Contract Contract Contract Contract**  $\blacksquare$ 

...

### Chi sta davanti a voi a parlarvi?

- Sono un ex-alunno dell'Università di Firenze
- Laureato Bachelor Ingegnere informatico BFH in 2011
- Laureato Master in Digital Business Administration in 2023
- Mi occupo di Moodle sin dal 2011
- Contributi a Moodle core
- Mantenuzione Plugin Moodle ufficiali

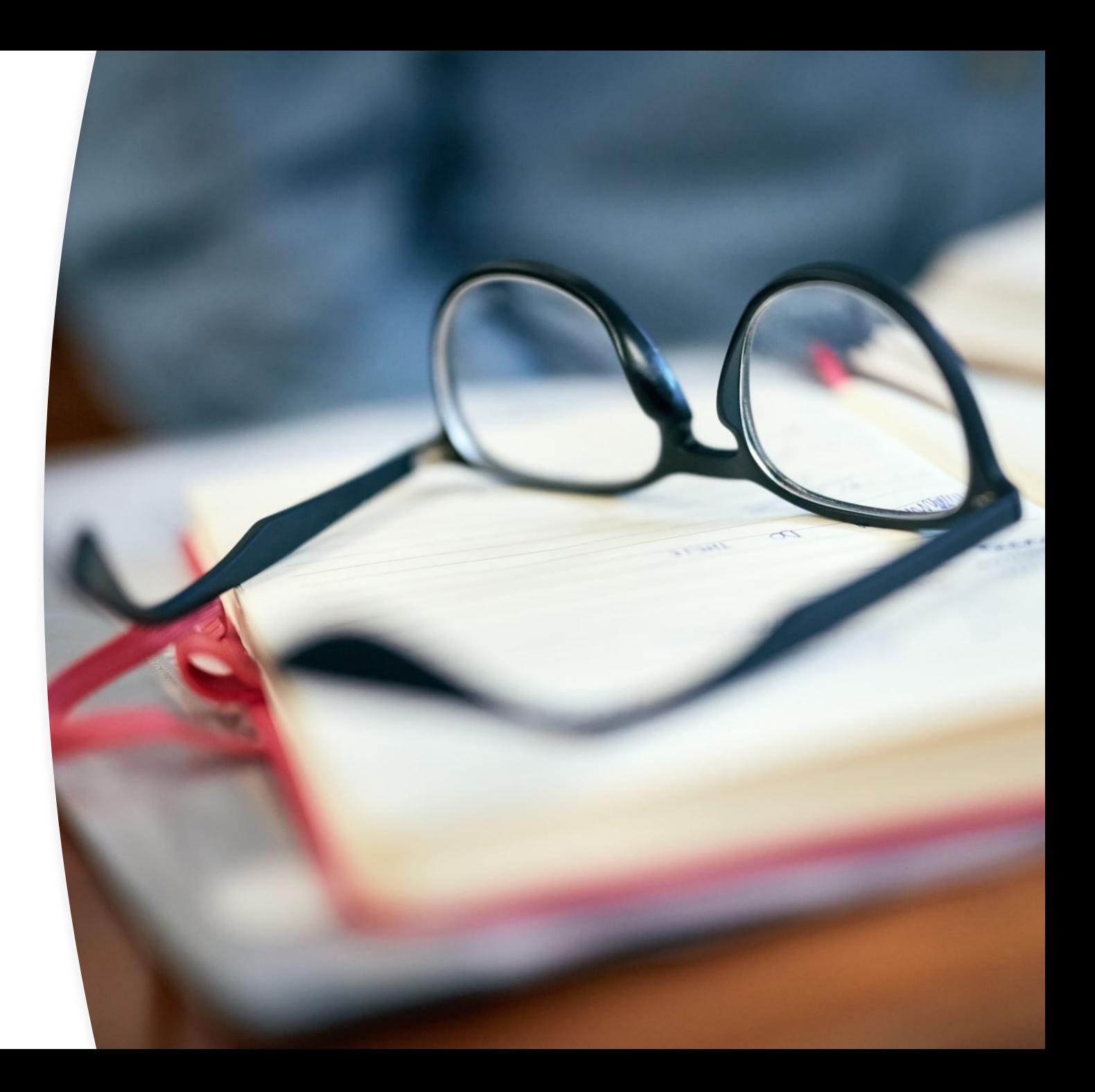

### Università di Scienze Applicate di Berna BFH

- 31 Corsi di laurea Bachelor
- 27 Corsi di laurea Master
- ca. 8.000 studentesse/studenti
- ca. 2.000 impiegati equivalenti a tempo pieno

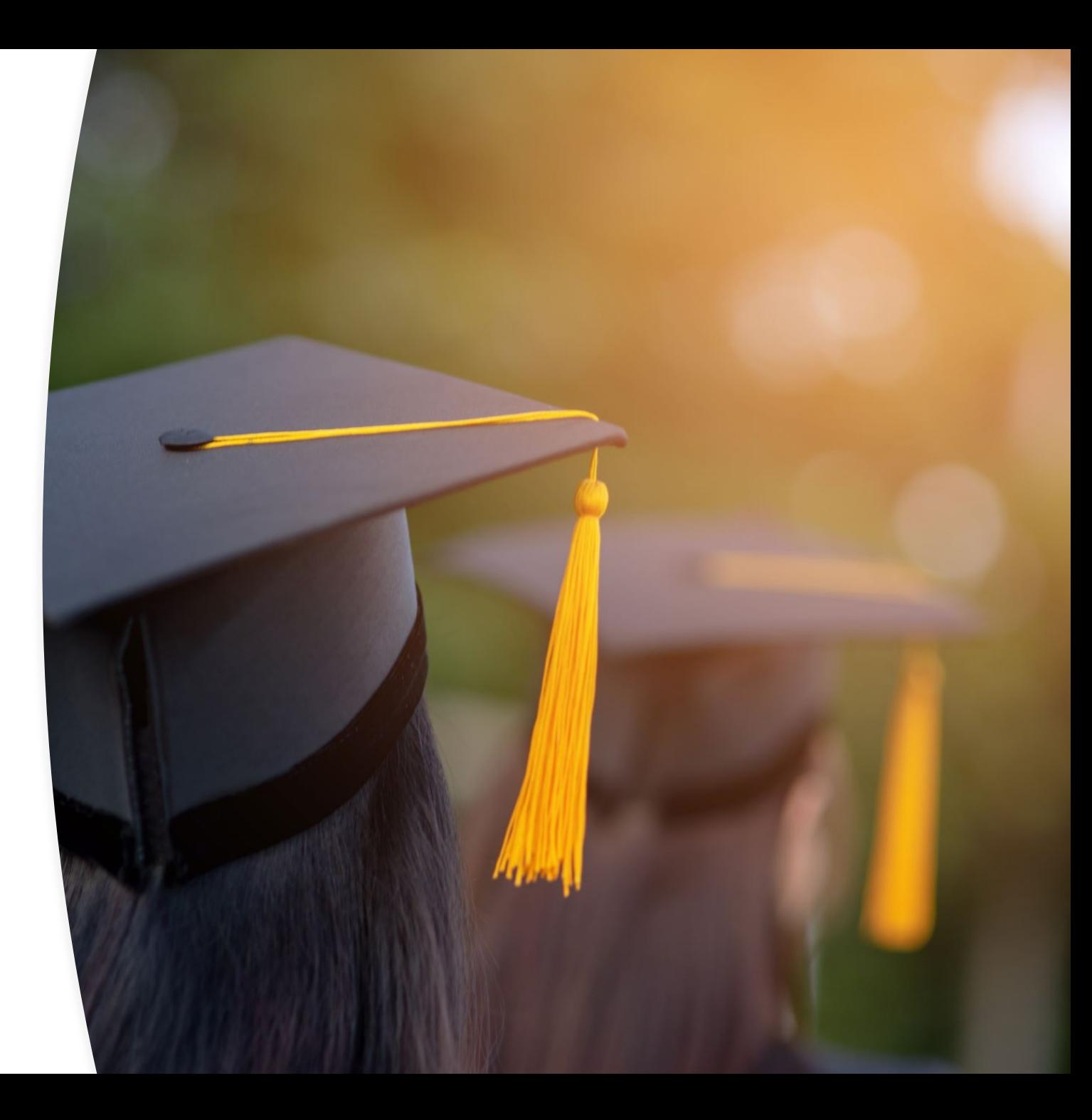

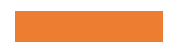

# Università di Scienze Applicate di Berna BFH

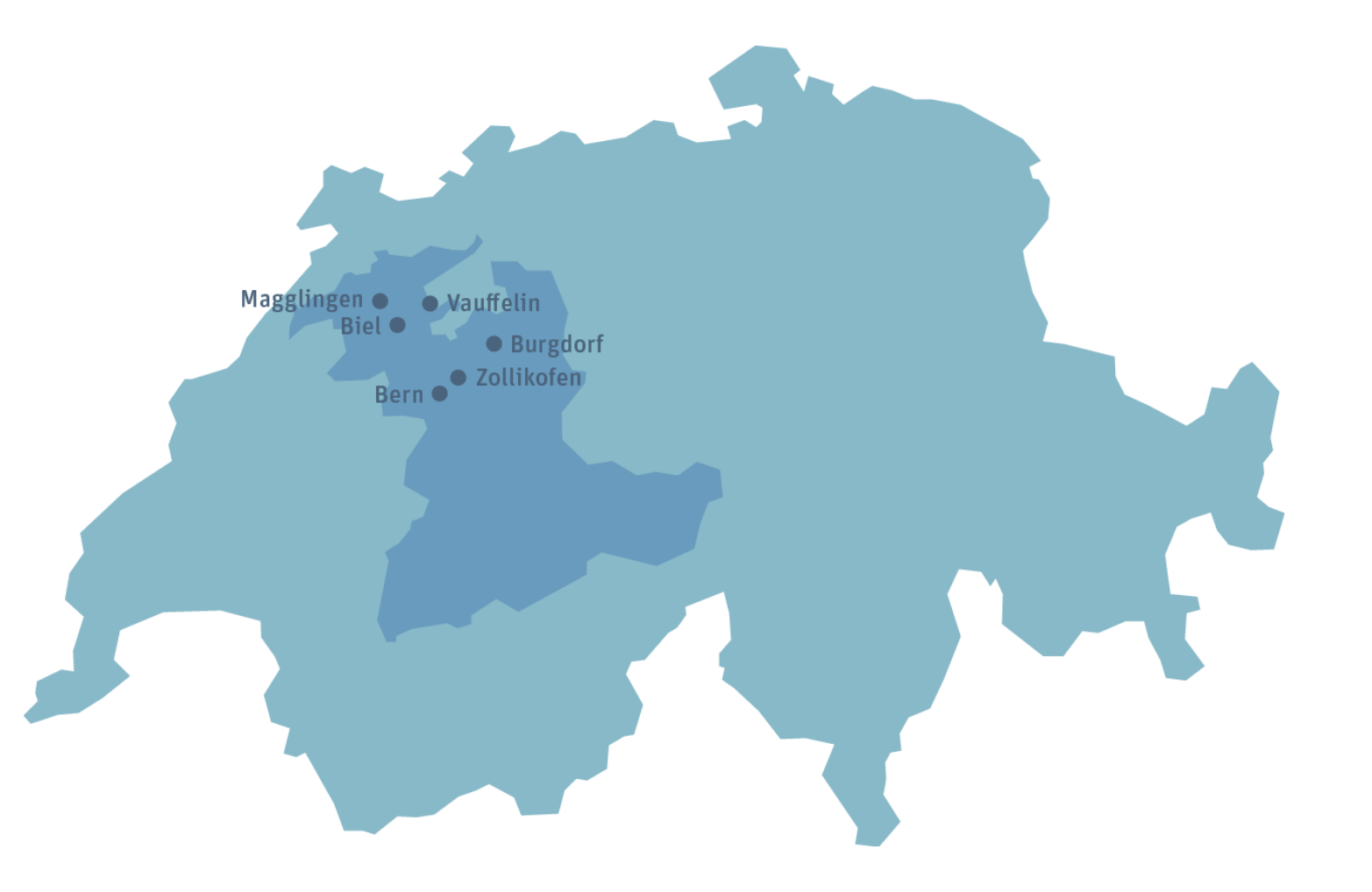

# Il Moodle che gestico

- Moodle 4.2.4
- Ubuntu 22.04
- PHP 8.1
- PostgreSQL 14

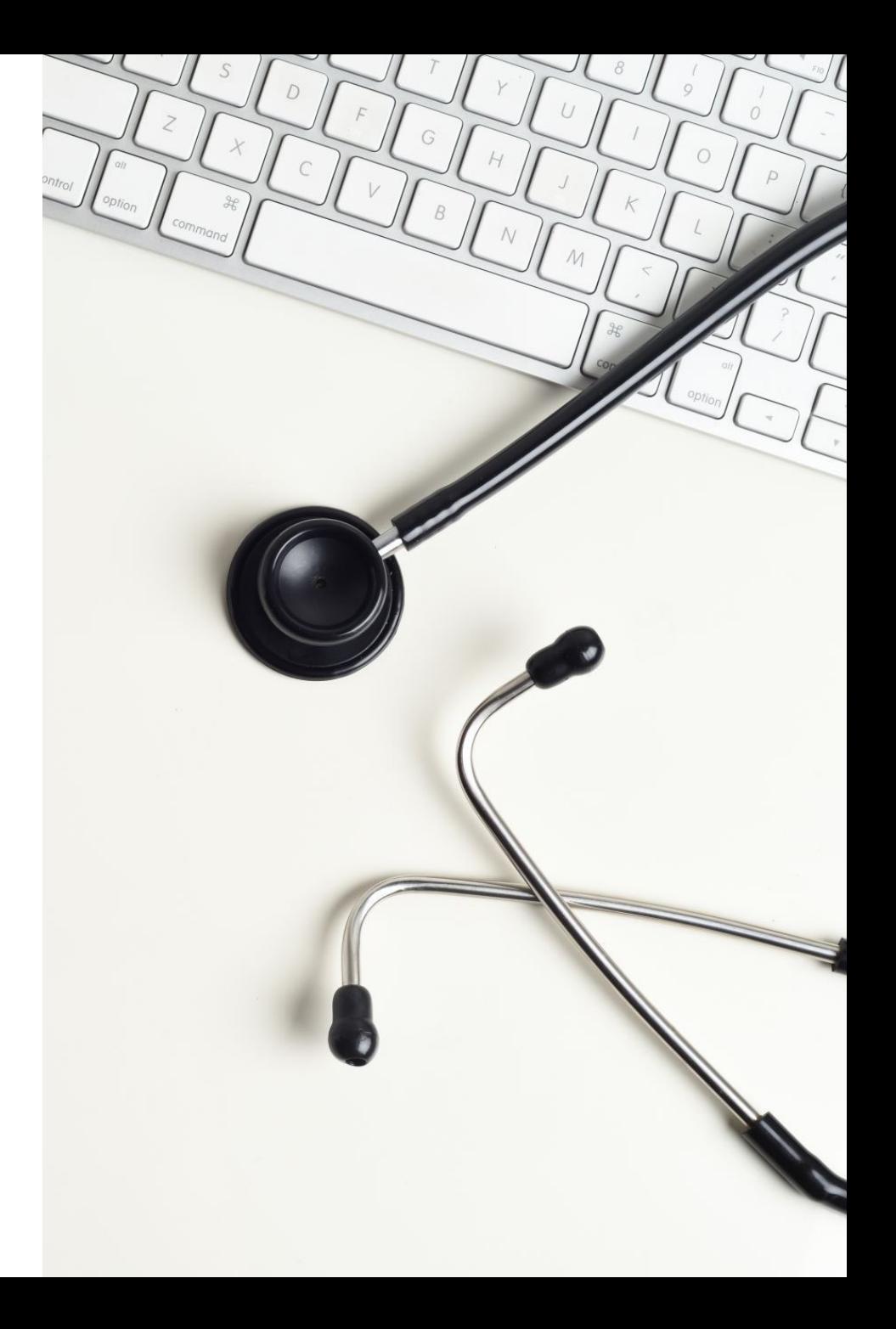

## Che cosa fa uscire una pagina tale quale?

### Inversione corsi <> categorie

· Gli renderer

### Perché è consigliabile iniziare con un child theme da Boost per lo sviluppo di un theme Moodle ?

- Rapidità di sviluppo
- Compatibilità con futuri aggiornamenti di Moodle
- Supporto della community
- Adattabilità a design responsivi

### Andiamo a creare un theme

### Perché è consigliabile iniziare con un child theme da Boost per lo sviluppo di un theme Moodle ?

- Rapidità di sviluppo
- Compatibilità con futuri aggiornamenti di Moodle
- Supporto della community
- Adattabilità a design responsivi

# Strumenti utilizzati

- Moodle Development Kit: https://github.com/FMCorz/mdk
- Plugin "Plugin skeleton" https://github.com/mudrd8mz/moodle-<br>tool\_pluginskel
- php admin/tool/generator/cli/maketestsite.php --size=S --bypasscheck (\$CFG->debugdeveloper = true;)
- php admin/tool/generator/cli/maketestcourse.php --shortname=c1 --size=S --bypasscheck

## Modificare un template mustache

## Cosa sono gli template mustache

- Sistema "logic-less"→ nessun tipo di costrutto, ne if-then-else oppure for o do-while.
- Gli elementi sono:
	- Il template HTML, con gli opportuni tag mustache (estensione ".mustache")
	- i dati passati tramite un' oggetto **JSON**

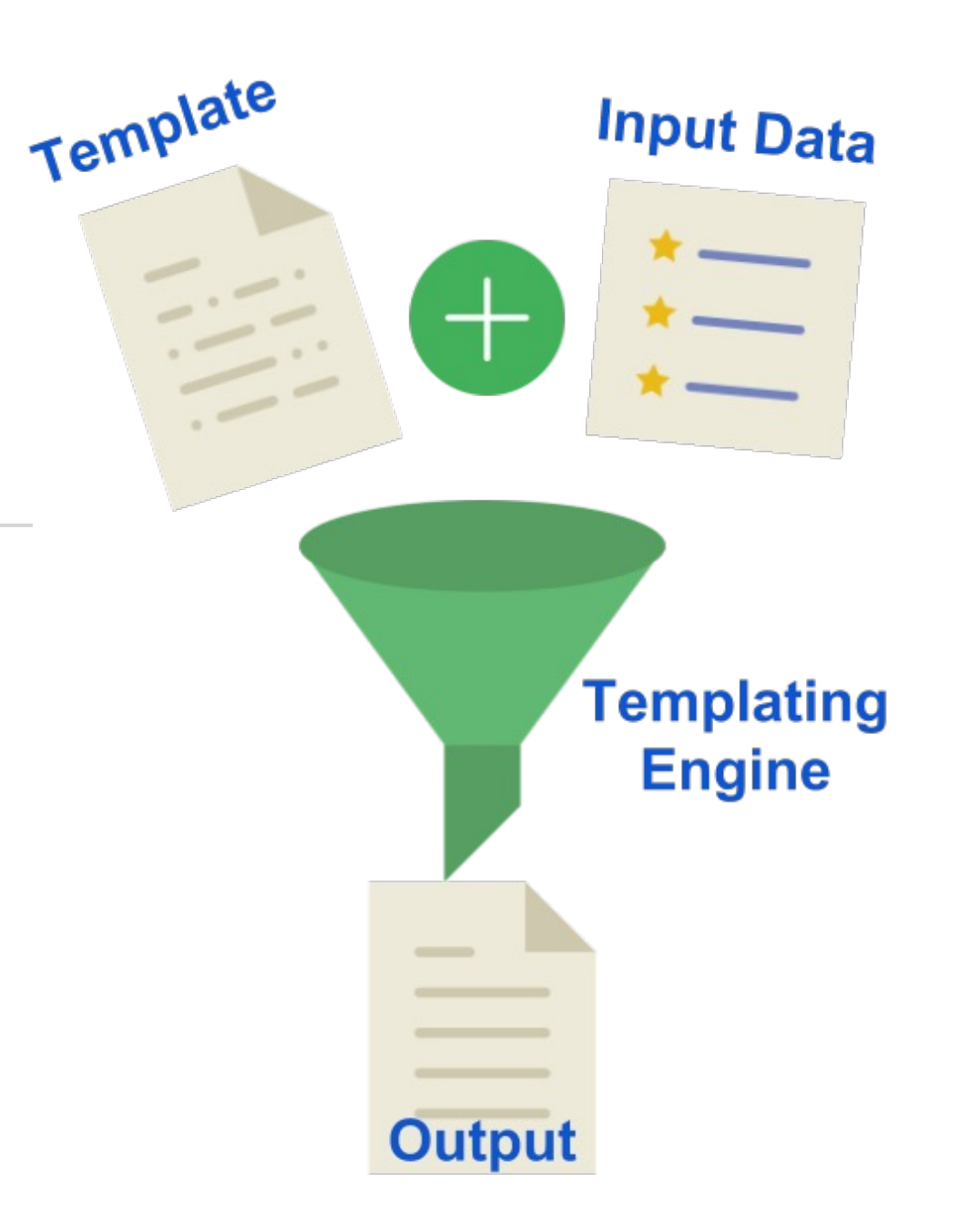

## Le capacità di template mustache

## Variables

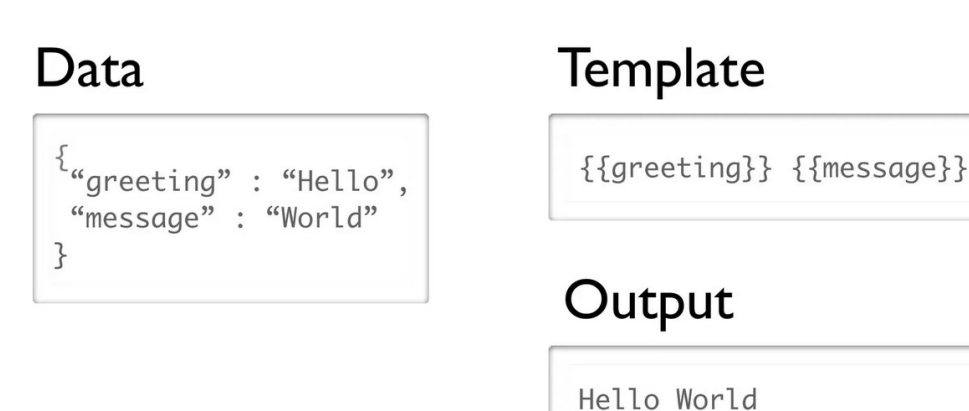

## Le capacità di template mustache

# **Sections**

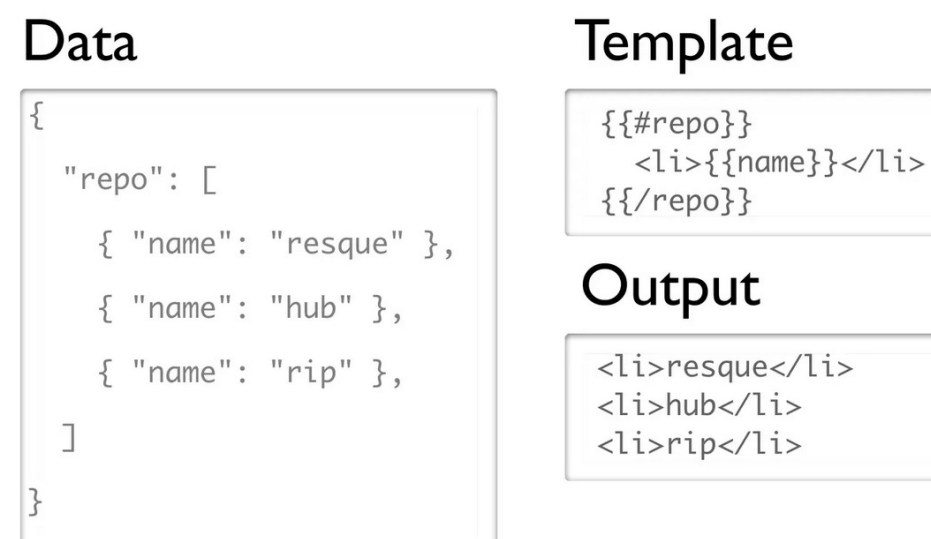

### Le capacità di template mustache

# Fragments

### Template

base.mustache: <h2>Presentations</h2>  ${$ {#presentations}} {{> presentation}} {{/presentations}}

presentation.mustache: <h3>{{title}}</h3> <p>{{startTime}}</p>

## Modificare dati inoltrati alla templating engine

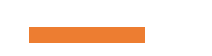

## Non ho le risorse di fare tutto ciò da me

## Non ho le risorse di fare tutto ciò da me

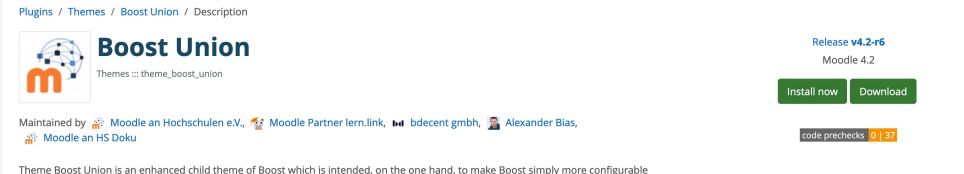

and, on the other hand, to provide helpful additional features for the daily Moodle operation of admins, teachers and students.

◆ Latest release: 6 Tage • 1798 sites \* 2k downloads \* 59 fans

**■ Description ● Versions Mexical B** Translations

The Boost theme in Moodle core is not really configurable, many things are hardcoded and can only be changed with tricks or with core hacks. This theme intends to provider simple settings for admins to let them configure important settings easily without thinking about the inner workings of the theme.

On the other hand, many Moodle installations share the same basic functional needs like the possibility to add an imprint page or a footnote. This theme intends to provide these basic features without needing to fiddle with other plugins.

One highlight is the main design principle of Boost Union: As soon as it is activated on a Moodle site, it does not change anything yet and simply behaves as Boost from Moodle core does. The admin can enable and configure only the theme features he needs and does not need to care about side effects from other, disabled theme features.

As a side note, it is quite easy to create a grandchild theme of Boost Union. That way, you can benefit from all the / only the Boost Union features you need, but you can also add additional local features or settings (that are not interesting as a pull request or feature request for the whole Boost Union community) to your local grandchild theme at the same time.

Boost Union is the successor of the popular Boost Campus theme for Moodle 4.x.

Please see README file for details about the usage and features of this plugin.

Presentation of the Boost Union Theme at MoodleMoot Global 2023 in Barcelona.

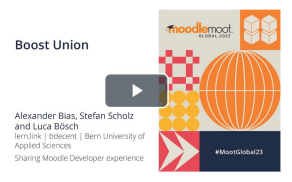

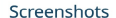

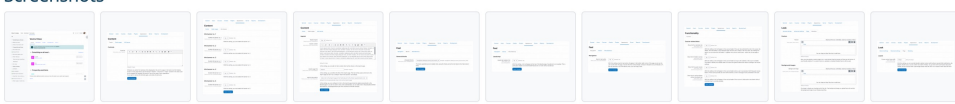

### Contributors

Moodle an Hochschulen e.V. (Lead maintainer): Maintainer<br>
View other contributions | Mittellung senden Moodle Partner lern.link: Contributor View other contributions | Mitteilung senden **bd** bdecent gmbh: Contributor View other contributions | Mitteilung senden Alexander Bias: Maintainer Moodle an HS Doku View other contributions | Mitteilung senden Christian Wolters: Contributor iew other contributions Luca Bösch: Contributor ew other contributions

## Questions and Answers